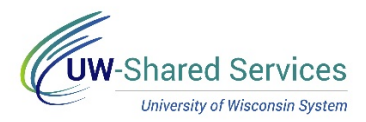

## Work on Legal Holiday

There are nine legal holidays per year. Visit the UW System page for additional details and leave policies: <https://www.wisconsin.edu/ohrwd/benefits/leave/>

\*\*Students should contact their supervisor to determine if they are eligible for holiday work pay; if they are, see the payroll coordinator for additional assistance.

## **Working a Legal Holiday**

- 1. Navigate to the [timesheet.](https://uwservice.wisconsin.edu/docs/publications/phit_access_the_timesheet.pdf)
- 2. Enter the start time of the shift in the **Shift In** column.
- 3. If you take an unpaid break, enter the start of the break in the **Break Out** column and the time returned in the **Break In** column.
- 4. Enter the end time of the shift in the **Shift Out** column.
- 5. Select *HOLWK* from the **Time/Absence Code** list.
- 6. Click the **Submit** button.
	- *Punch Total* field will show total hours entered.
	- *Reported Hours* field will total hours submitted for that period.
	- The hourglass icon will appear in the *status* column.